Установите "Код вызова" (арабские цифры). Введи до 12 символов описания . Установите "Имя абонента" (до 10 символов, используйте арабские цифры и латинские буквы). После заполнения нужных полей,измените имя файла и сохраните данные в памяти рации.

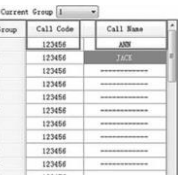

Определение местоположения путем нажатия клавиши GPS.

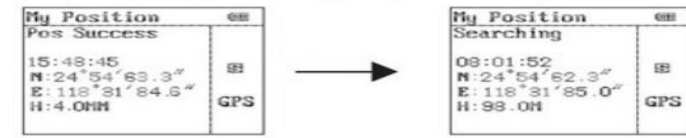

Нажмите клавишу GPS для активации датчика GPS, расположенного в корпусе антенны, поместите рацию на открытом пространстве, для более точного\* определения местоположение. Определение координат занимает около 1 мин., если по истечении данного периода рации не удалось успешно определить местоположение, пожалуйста, смените локацию. Для работы GPS необходима прямая видимость радиостанции и спутников. Не стойте возле зданий, крышами, не находитесь в помещении. Чем дальше вы будете находится от зданий,тем быстрее будет осуществлено соединение. При успешном завершении операции на экране появится следующая информация:текущее время, N/S: северная / южная широта; E/W: восточная/западная долгота; H –высота\*\*. 3. Вы можете отправить свои координаты любому абоненту из списка контактов, при нажатии боковой клавиши PF1 (для этого установите соответствующее назначение данной клавиши).

- Погоешность в измерении местоположения как правило до 10 метров, но может доходить и до 50 метров.
- •• Н-высота высота над уровнем моря. Данные могут иметь расхождения при сравнении показаний с

профессиональным оборудованием, предназначенным для измерения высоты в промышленных целях.

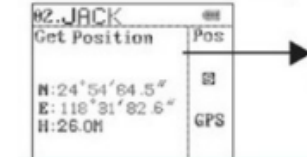

Еще один пример удачного определения MECTORO COREHUS KOHTSKTS [Get Position]

Определить местоположение контакта: В режиме GPS, выберите с помощью клавиш [Up] и [Down] контакт, местоположение которого вы хотите определить, запрос местоположения будет отправлен контакту, на дисплее его рации отразится номер Вашей группы и Ваше имя. После подтверждения запроса нажатием , клавиши PTT рации обмениваются данными о местоположении. После завершения обменаинформацией на экране сменится статус с "not get location" на "get position", это означает, что определение

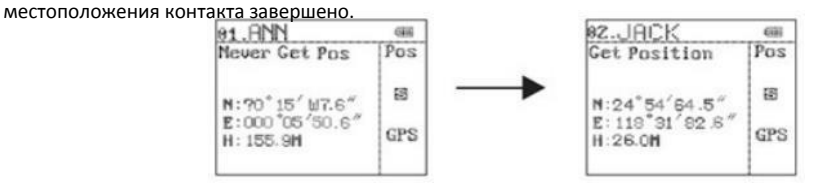

На этом этапе при нажатие клавиши (A/B) вы увидите схематическое изображение местоположения собеседника, относительно вашего местоположения (центр круга), в левом углуотобразится расстояние между вами и Вашим контактом.

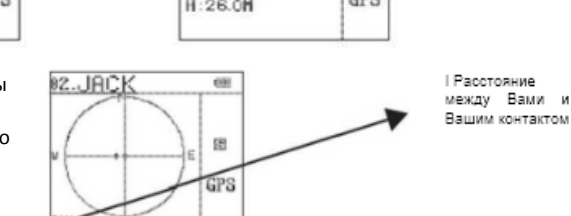

## Описание пунктов меню **COMBAT Т-34 VECTOR GPS**

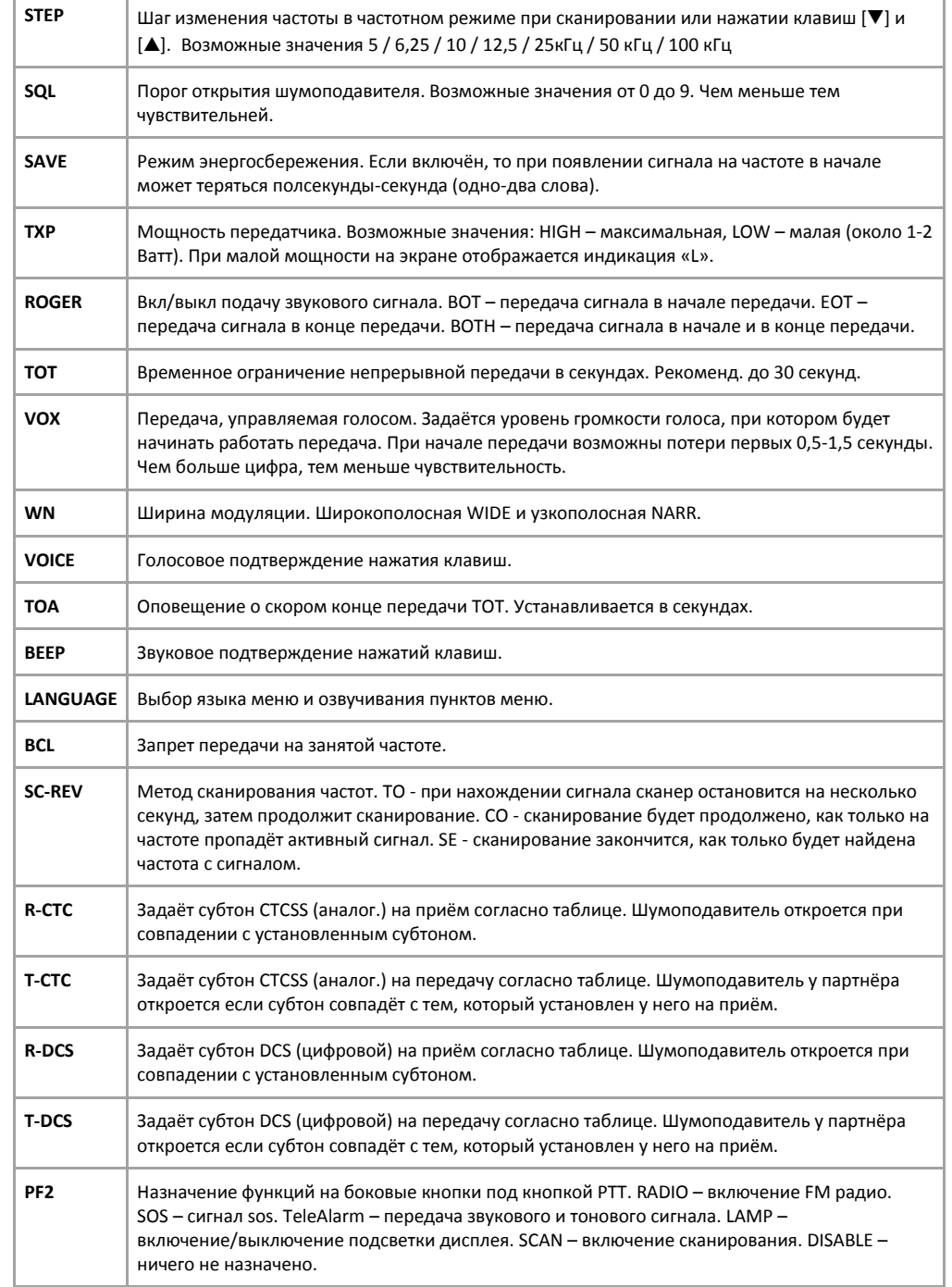

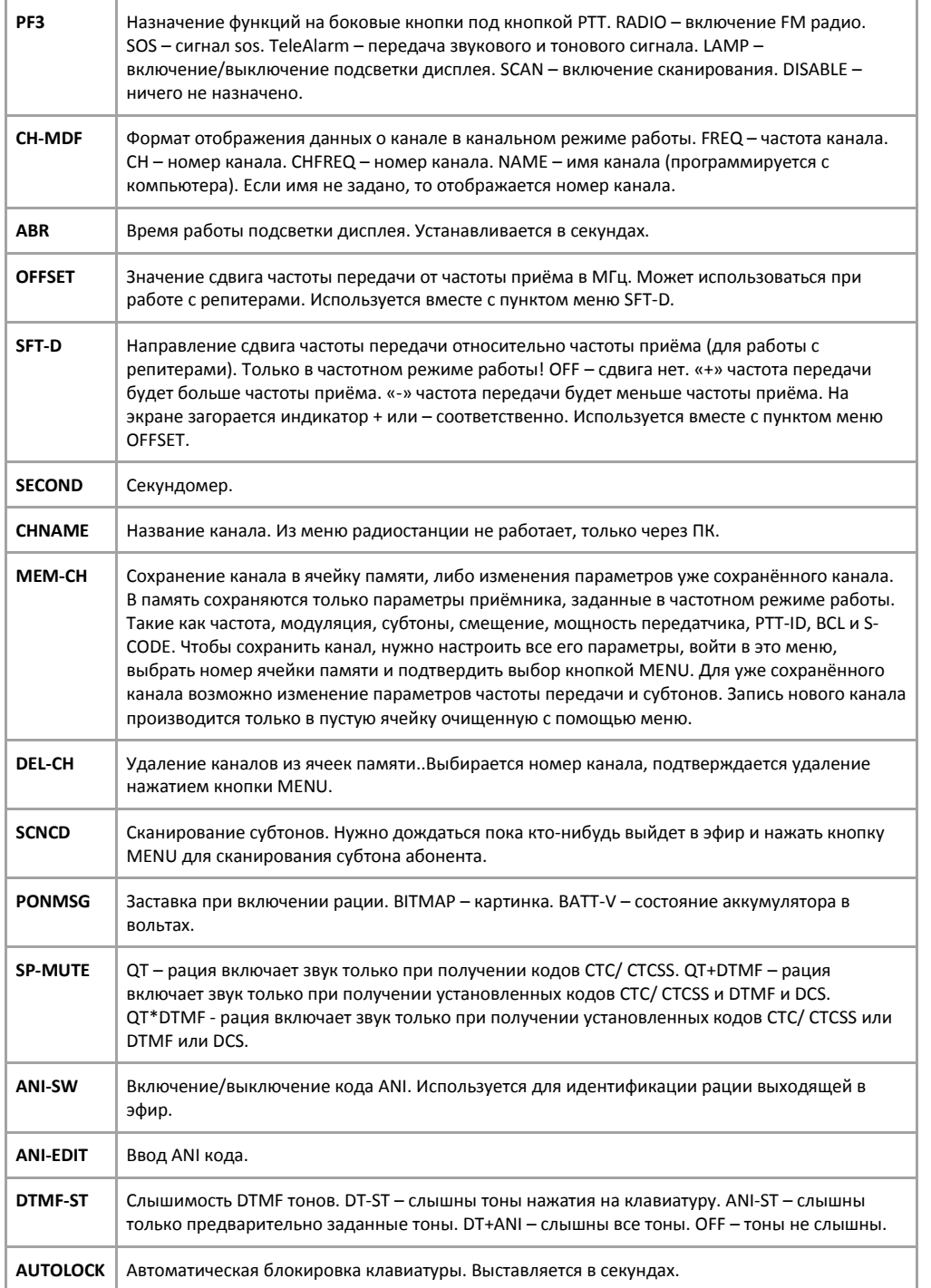

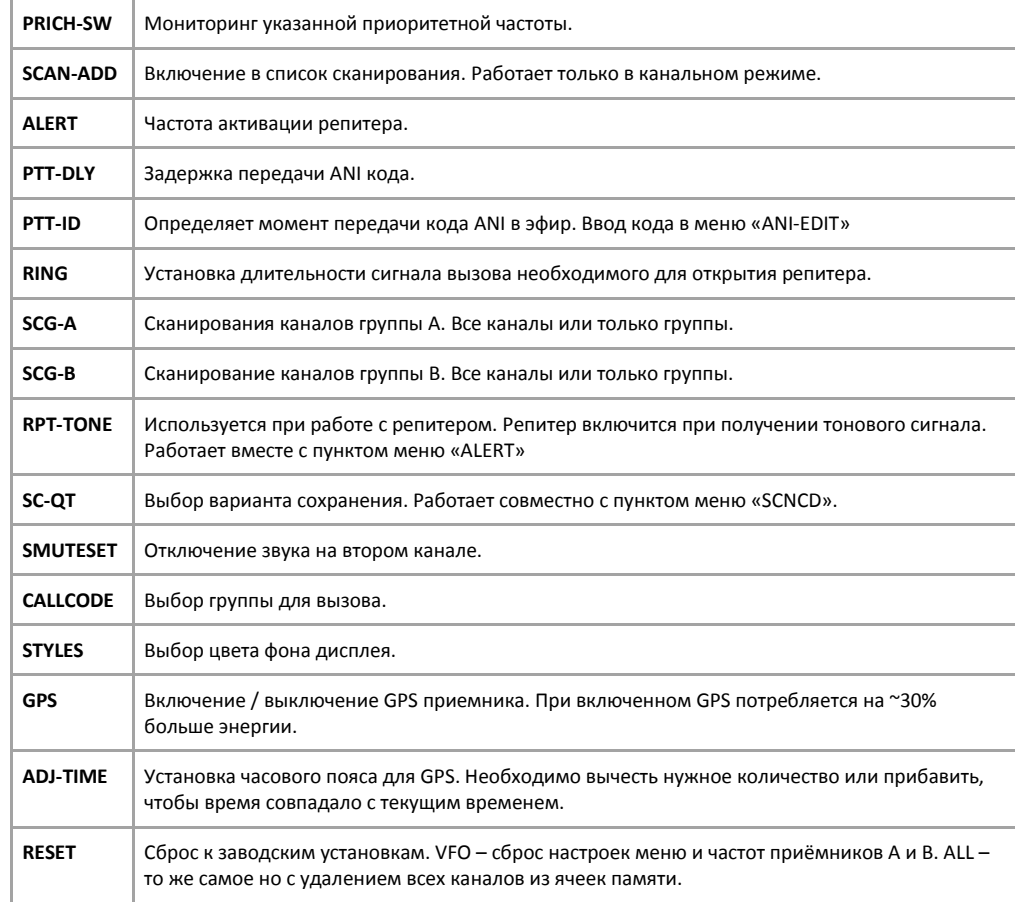

## **Работа с GPS**

Подключите рацию к ПК и откройте ПО для чтения данных, (1) выберите пункт «настройки боковой клавиши», введите ANI код (3-6 арабских цифр) (примечание: введенный ANI-код будет являться кодом вызова рации. (2) Выберите поле «Редактор интерфейса дисплея», введите до 12 символов описания используя латинские буквы и арабские цифры (обратите внимание: содержимое этого поля должно облегчить работу с рацией)

Выберите пункт "Выбор настроек вызовов", затем "Текущая группа дозвона",выберите номер группы

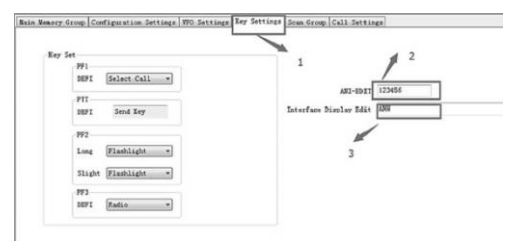

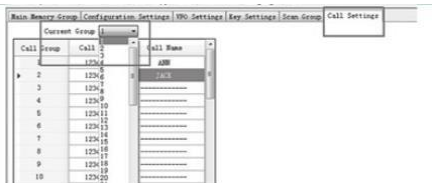